1

設定(歯車マーク)から Wi-Fi の設定画面をひらき、Wi-Fi を有効にします。 (機種等によって画面の表示が違います。)

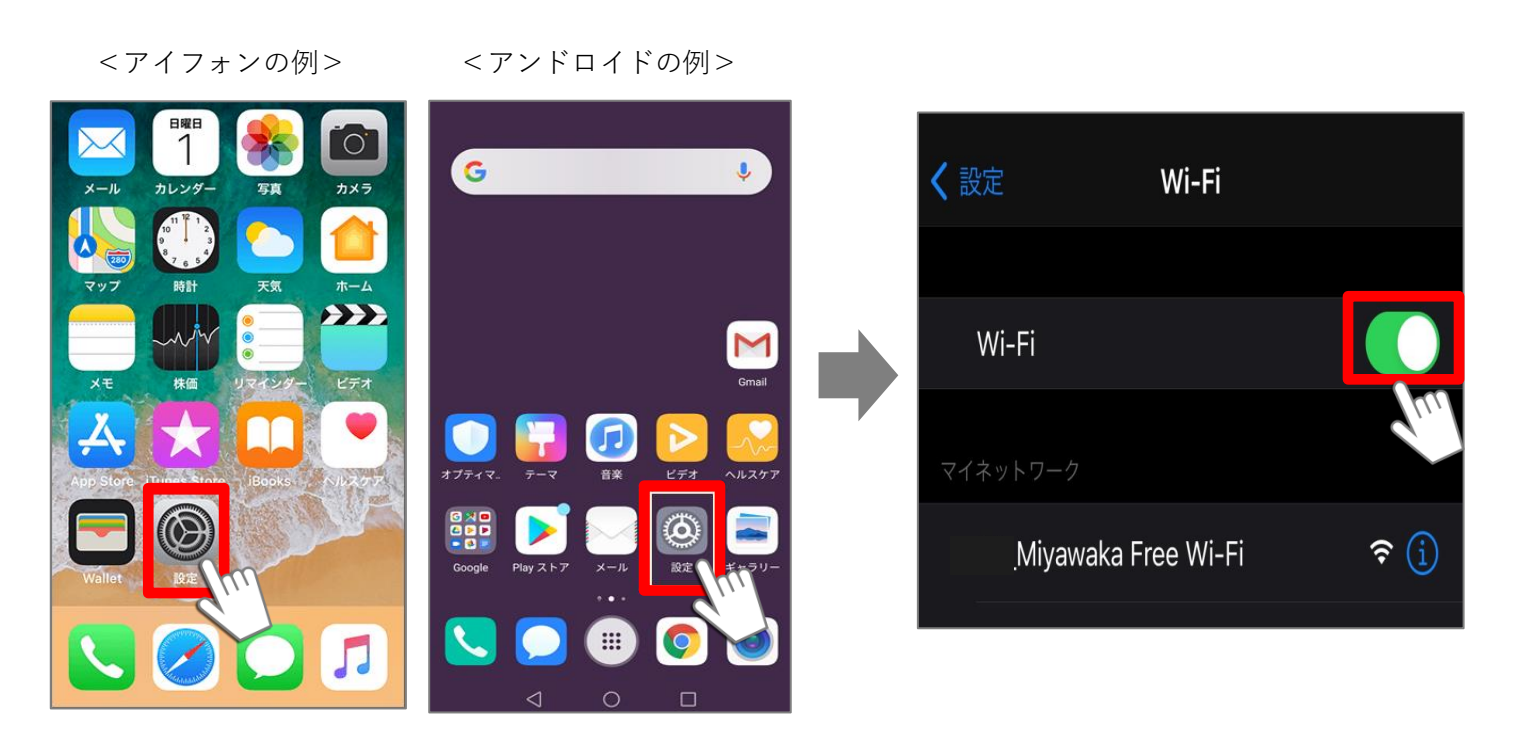

2

Wi-Fi を有効にすると利用可能なネットワークの一覧が表示されますので、「Miyawaka Free Wi-Fi」を選択しま す。

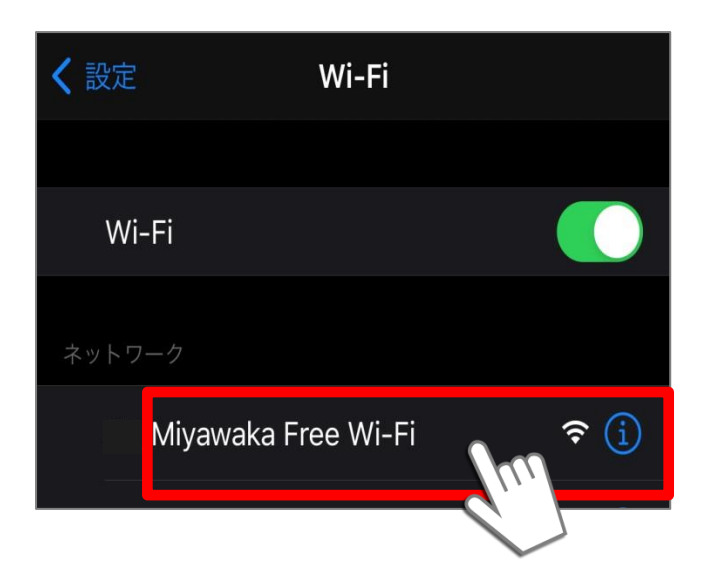

初めて Miyawaka Free Wi-Fi を利用する場合、登録が必要です。 メール認証方式で登録する場合、利用規約へ同意し、メール認証方式を選択します。 スマホのメールアドレスを入力し、最後に送信ボタンを押します。

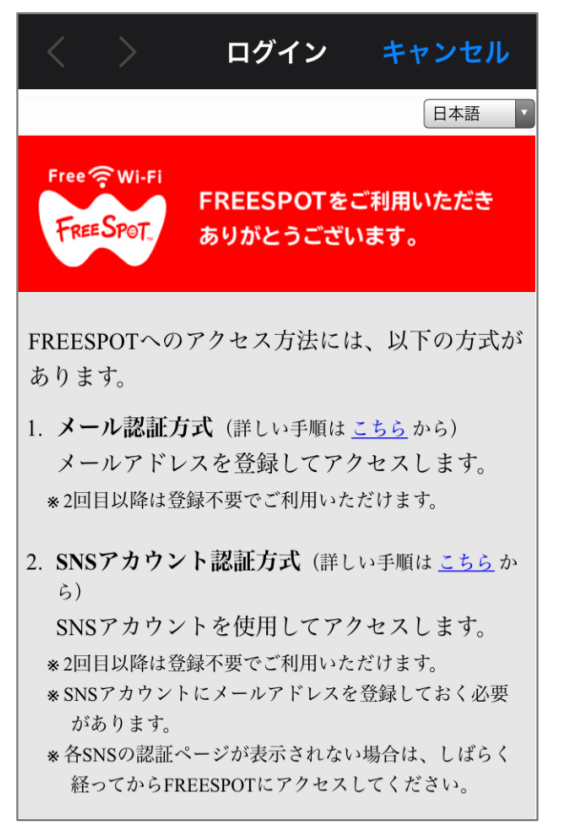

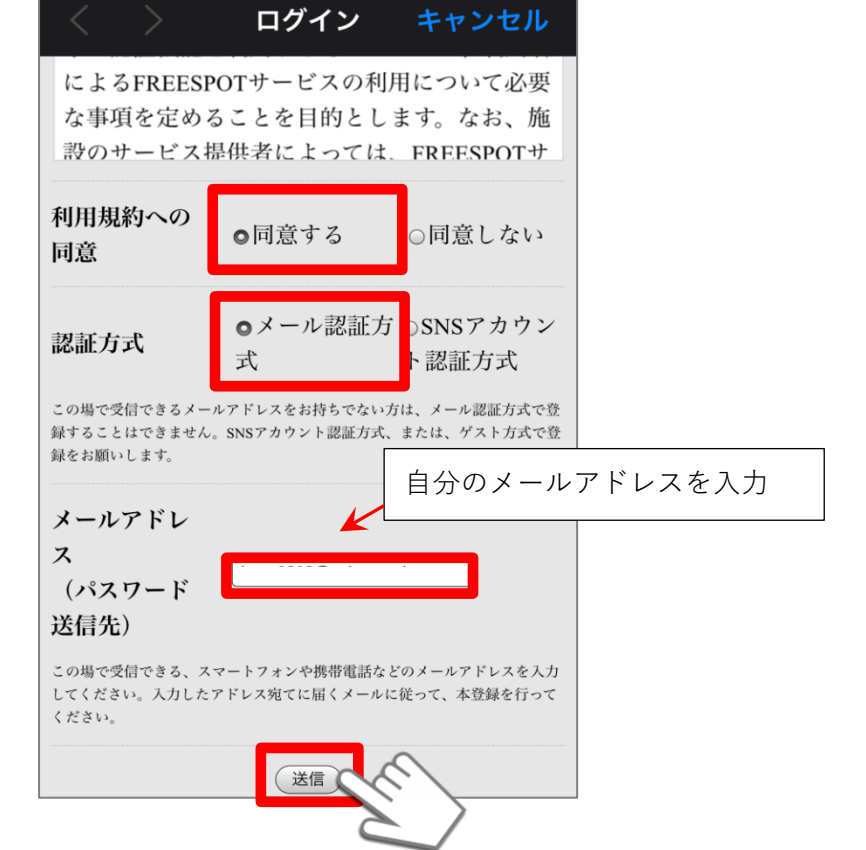

入力したメールアドレスに「FREESPOT 仮登録通知」というメールが届きますので、記載された URL を押すと、 登録が完了します。※有効期限は約6か月です。

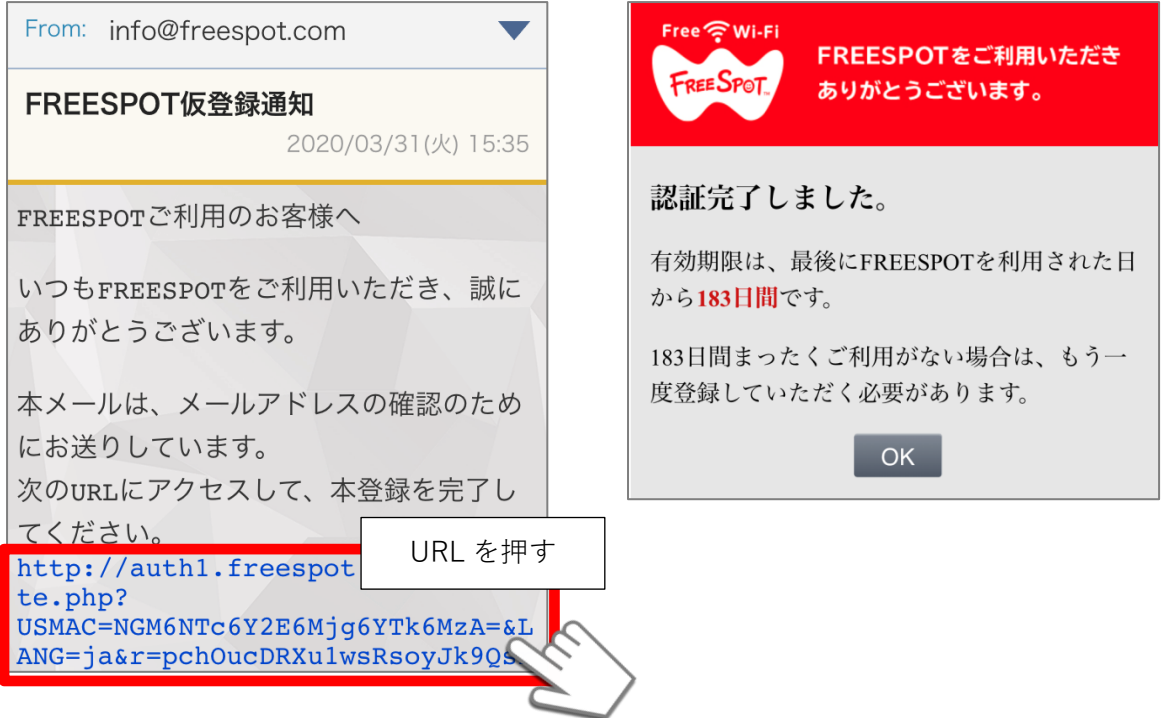

インターネットを利用する際に下記の画面が表示されますので、「ご利用開始」を押すと Miyawaka Free Wi-Fi が利用できます。

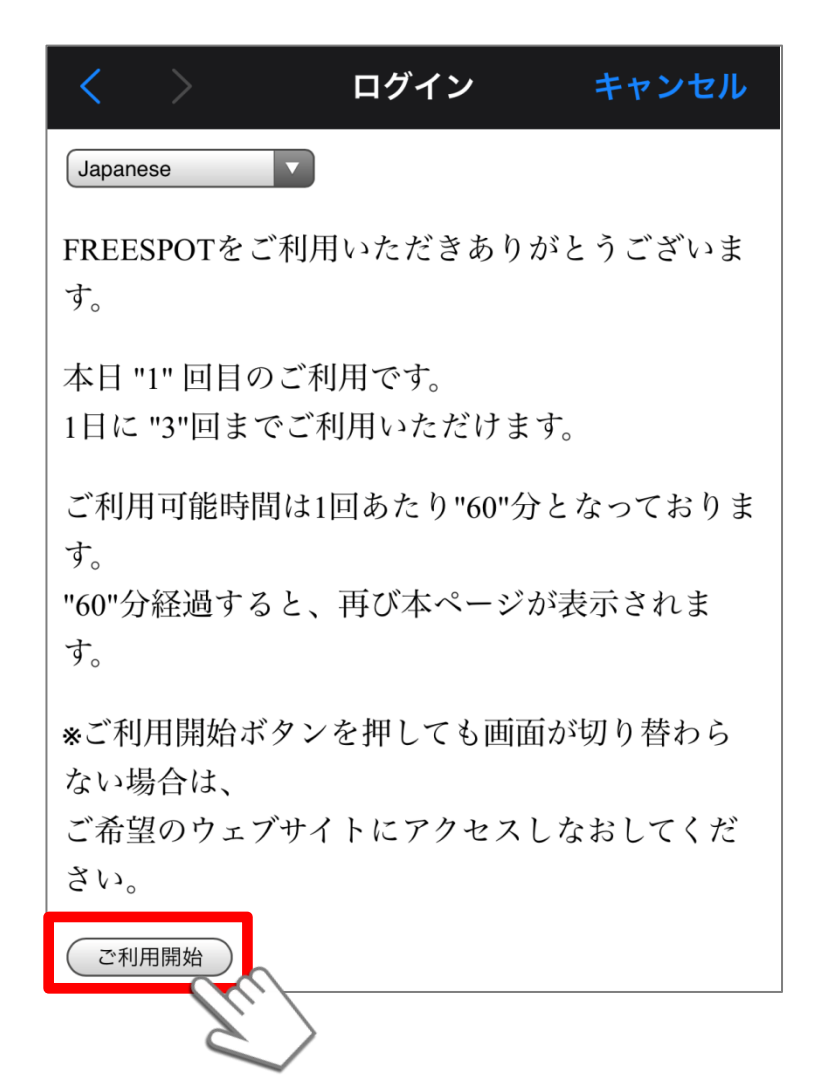